# *NZCER Journals*

*Library/Te Whare Pukapuka*

#### **OVERVIEW**

The Library subscribes to databases that give online access to journals and journal articles. The New Zealand Council for Educational Research (NZCER) Journals Online database includes journal titles such as *Set: Research Information for Teachers, Assessment Matters, Curriculum Matters, Evaluation Matters* and *Early Childhood Folio.*

#### ACCESSING NZCER JOURNALS ONLINE DATABASE

- Go to the Library website [www.waikato.ac.nz/library](http://www.waikato.ac.nz/library)
- Click the Library Search menu, and select **Databases.**
- Type **NZCER** in the search box and hit enter or click the magnifying glass.
- Click the hyperlinked title *New Zealand Council for Educational Research (NZCER).*

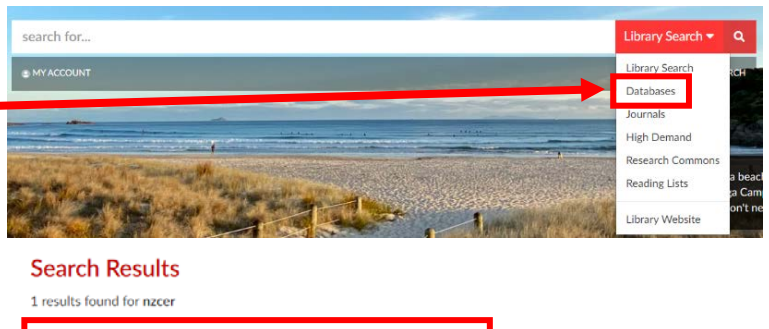

New Zealand Council for Educational Research (NZCER): Journals Online

### TIPS FOR SEARCHING KNOWN JOURNAL ARTICLES

There are two ways to access known journal articles:

• Type the title or keywords from the title in the NZCER search box. Click enter.

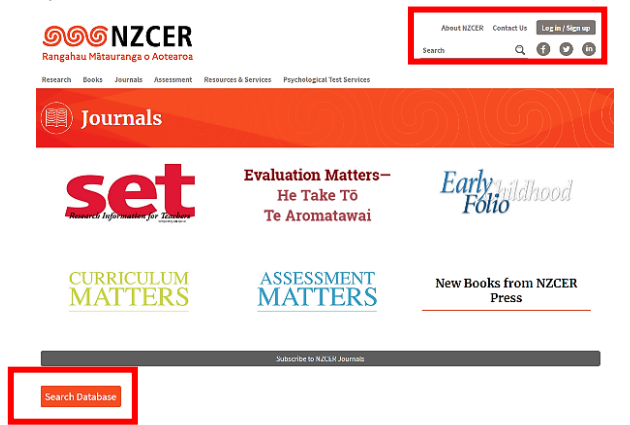

• Or click **Search Database.** Type the title and/or the author's name in the search boxes. Click **Search.**

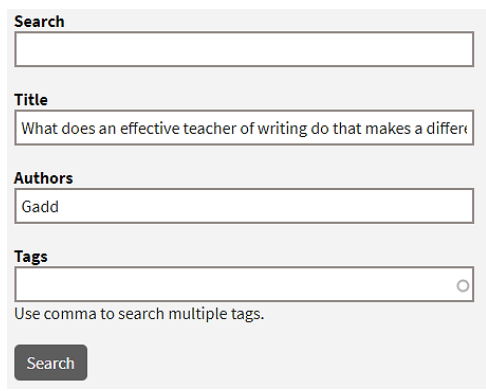

- Scroll to locate the title in the results list.
- Click the title to view bibliographic details, such as author, title, year, volume and issue, an abstract of the article, and for most articles, an online fulltext version.
- Some articles may also have a PDF version available. To access this, click on the PDF link next to *Free full text*. From here you can save or print.

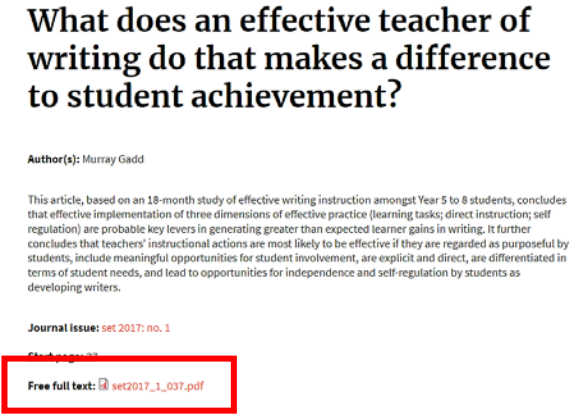

# TIPS FOR SEARCHING A TOPIC

- Use the NZCER search box or Search Database options and type keywords into the Search box.
- Use the filters on the right to refine your search, e.g. journal articles, publication type, author, date.
- Access the articles the same way as for known titles above.

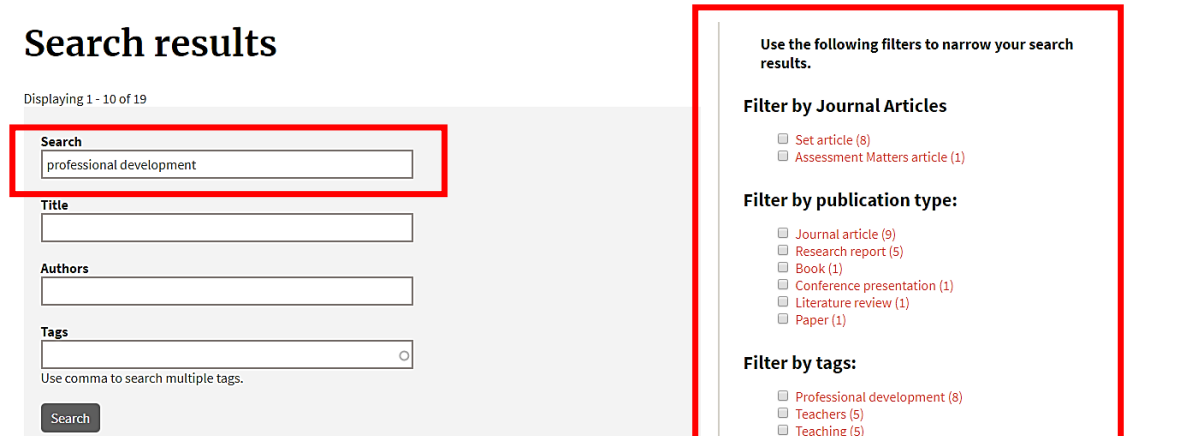

## BROWSE JOURNALS

- Browse a particular journal by clicking the title then navigating through year, issue etc. If you need to return to the Journals homepage, click Journals on the top menu.
- Click the **Read more about** link for information about the journal i.e. what it covers, if it is peerreviewed/refereed, how often it is published, who are the editors etc. Ignore any information about subscriptions.

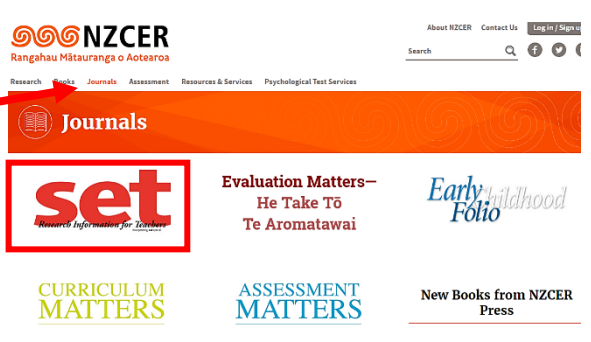

- Click on an issue to view its contents. This page will display the title, author and an abstract of the article.
- Click the title to see the full text of the article, or if available, click the PDF link to view the full text to view the PDF copy of the article, and save or print it.

Full text: 4 set2017 2 009.pdf

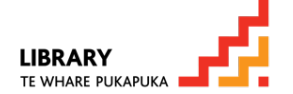

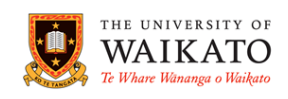